### Kommander 101

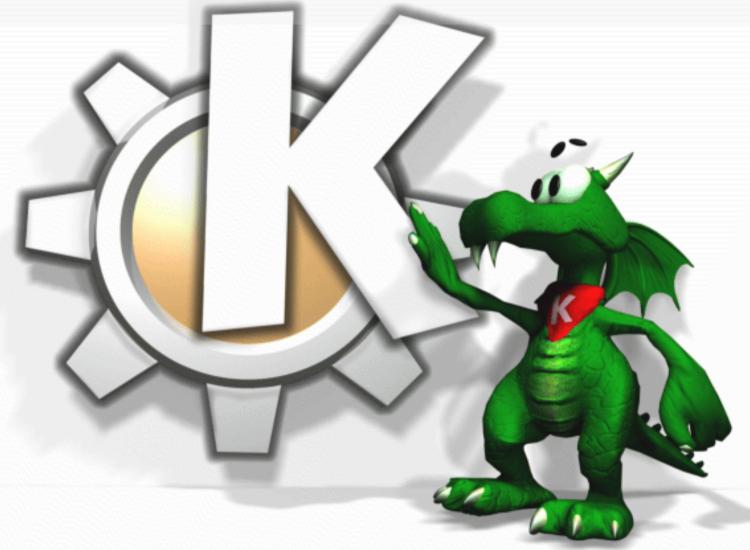

Robert Nickel

19 July 2004

# History

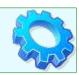

- Eric Laffoon and Kaptain (http://kaptain.sourceforge.net/)
- Marc Britton (The Father of Kommander)
- The Quanta connection

## Getting It

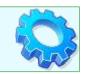

- Download it with KDE (package now called kdewebdev)
- kde-apps.org
  - http://www.kde-apps.org/content/show.php?content=12865
- Get it from CVS
  - cvs -d:pserver:anonymous@anoncvs.kde.org:/home/kde login
  - <enter> when prompted for password
  - cvs -d:pserver:anonymous@anoncvs.kde.org:/home/kde co kdewebdev
- Documentation
  - Sparse (at least partially my fault!)
  - http://kommander.kdewebdev.org/docs/
  - http://www.kde-apps.org/content/download.php?content=12865&id=4

## What is it?

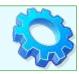

#### A good tool for:

- Simplification of tasks
- Reduction of tedium
- Learning complex tasks
- Rapid application development (for KDE shops)

### A likely bad choice for:

- Performance critical applications
- Sys Admin tasks
- Suid applications

### Laffoon speaks:

Kommander is a visual dialog building tool which may be expanded to create full mainwindow applications. The primary objective is to create as much functionality as possible without using any scripting language.

# Nuts & Bolts

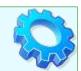

### The two components of Kommander

- The editor (kmdr-editor)
  - Create your dialog here
  - Save with .kmdr extension
- The executor (kmdr-executor)
  - Interprets the dialog xml file

### kmdr-editor

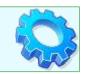

- Basically a rewritten Qt-Designer
- Slots and signals
- Widgets build the UI
- Specials allow for interaction of widgets
- DCOP provides IPC glue

### DEMO

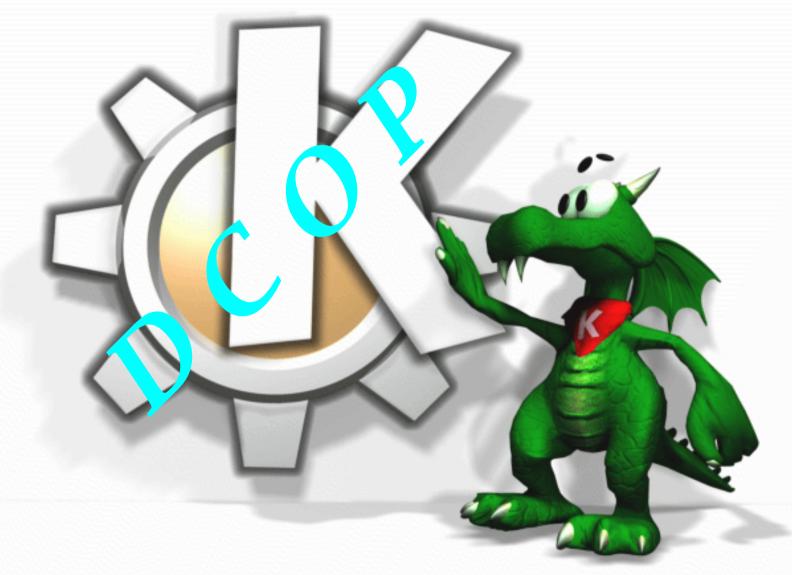

DEMO

DEWO

DEMO

### Some notes on DCOP demo

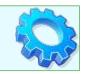

- dcop kdesktop KBackgroundIface setWallpaper image mode
  - Image must be a full path
  - Modes:
    - 1 Centered
    - 2 Tiled
    - 3 Center Tiled
    - 4 Centered Maxpect
    - 5 Tiled Maxpect
    - 6 Scaled
    - 7 Centered Auto Fit
- The @dcop special is broken right now in cvs fix this week
- startprocess() slot on widgets
- Radio button group doesn't allow for signal connection from widgetTextChanged Each radio button has to connect clicked or some other signal to get this functionality.

### DEMO

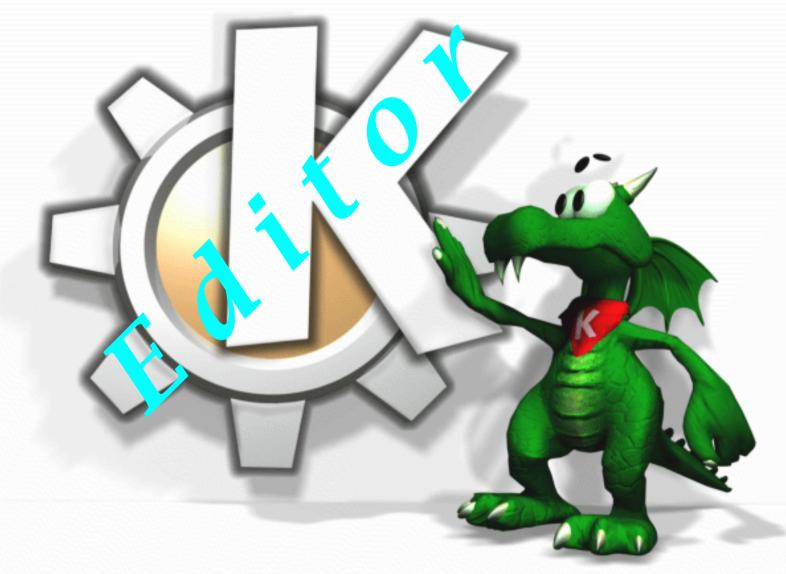

DEWO

DEMO DEMO

### Some notes on editor demo

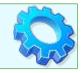

- Inserts text at beginning of file using dcop
  - To insert at the end of the file, add this to the kommander text
    - end='dcop kate @ComboBox1 numLines'
  - Change existing line to this
    - dcop kate @ComboBox1 insertText \$end 0 "@TextEdit1"
- @widgetText on any boxes where you need the current value
- population kommander text
- Connections between widgets
  - ViewText.clicked --> Combobox.populate and TextBox.populate
  - FileSelector.widgetTextChanged --> Form.initialize
  - LineEdit.widgetTextChanged --> Form.initialize
- Enable widget dcop call
  - dcop @dcopid KommanderIf enableWidget <widget> <bool>

### Extending Kommander

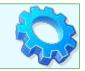

### Creating widgets (working/extendingkommander.txt)

- kmdr-editor examples/widgetgenerator.kmdr
  - Fill in the blanks and click save
- <classname>.cpp/h
  - Skeleton code for your widget
  - Add states to constructor
  - Override widgetText & setWidgetText (others if needed)
- Create myplugin.cpp
  - Constructor
    - Calls addWidget to get it into menu list
  - create() method
    - Actually creates the instance of the widget
  - NOTE: Multiple widgets can go under single plugin
- Compile and link
  - I've not gotten a widget to work yet! <sigh>

### More information

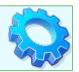

### Mailing lists:

- Kommander
  - Subscribe: http://mail.kdewebdev.org/mailman/listinfo/kommander
  - Archive: http://momo.creolmail.org/pipermail/kommander/
- Kommander-devel
  - Subscribe: http://mail.kdewebdev.org/mailman/listinfo/kommander-devel
  - Archive: http://momo.creolmail.org/pipermail/kommander-devel/

### Help shipped with kommander:

- <kmdr base dir>/examples/\*.kmdr
- <kmdr base dir>/examples/tutorial/\*.kmdr
  - See the README for descriptions of files

### Questions & Comments

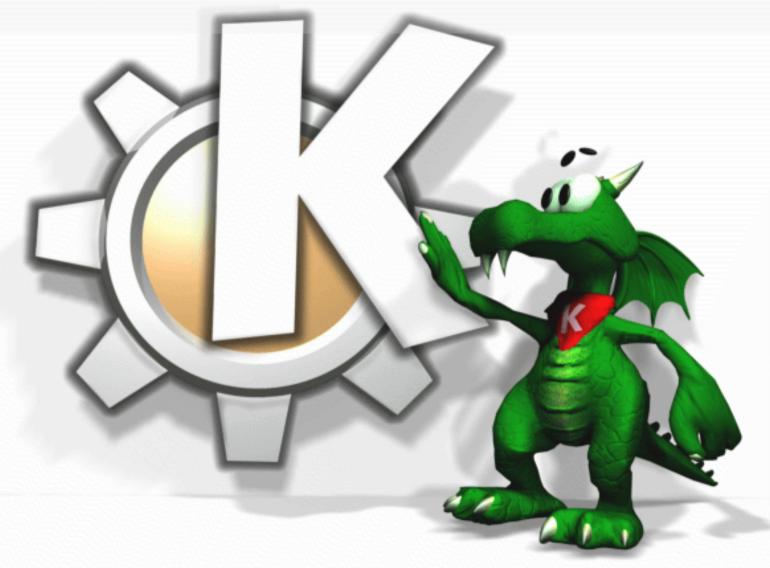

robert@artnickel.com